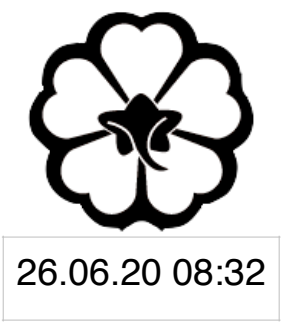

### CSCI 125 Introduction to Computer Science and Programming II Lecture 5: Char Array and String 2

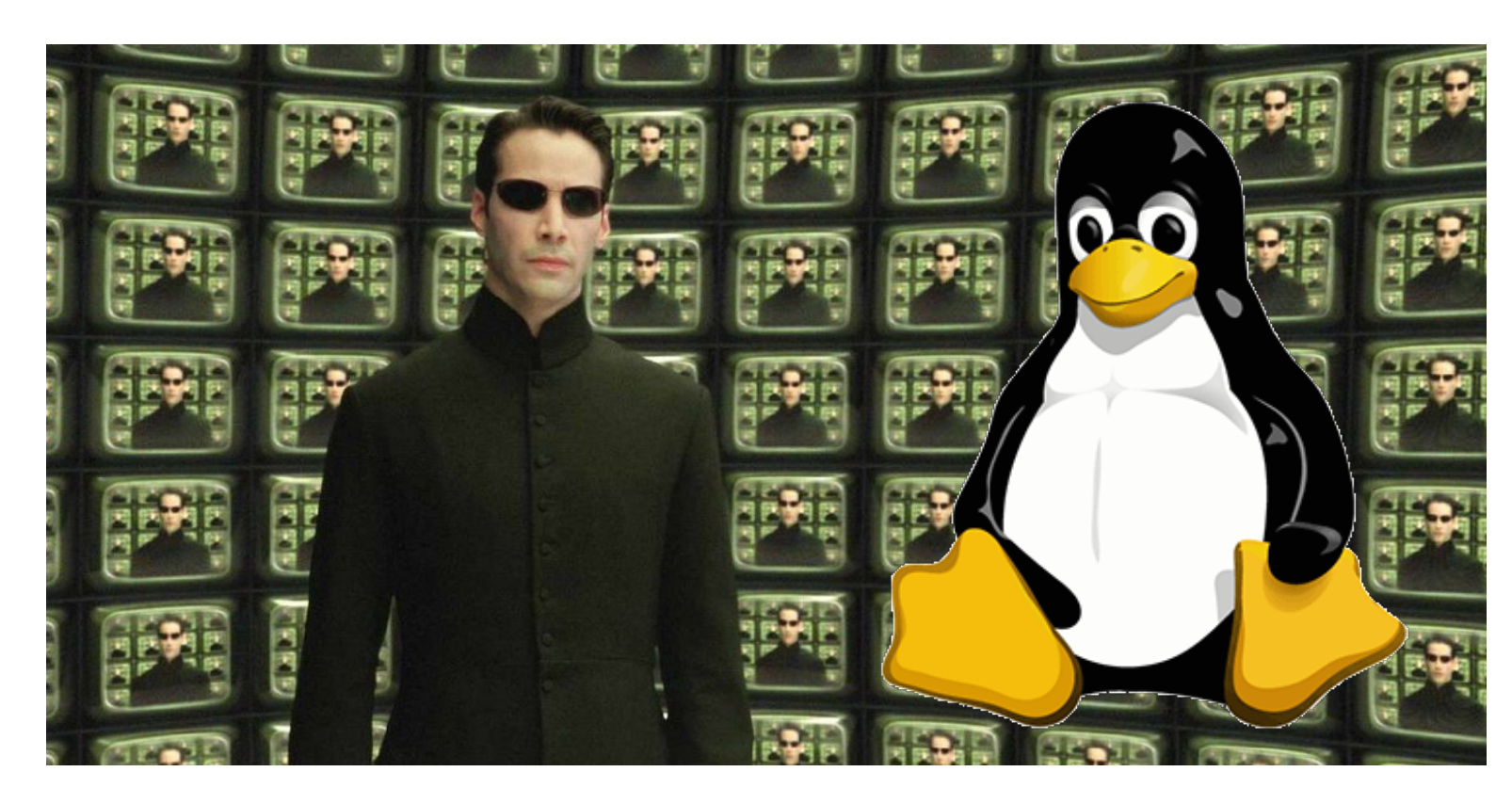

Jetic Gū 2020 Summer Semester (S2)

### Overview

- Focus: Basic C/C++ Syntax
- Architecture: Linux/Unix OS
- Core Ideas:
	- 1. Stream I/O Operations, File I/O stream
	- 2. Linux/Unix-Specific Terminal Control Sequence

## Stream I/O Operations

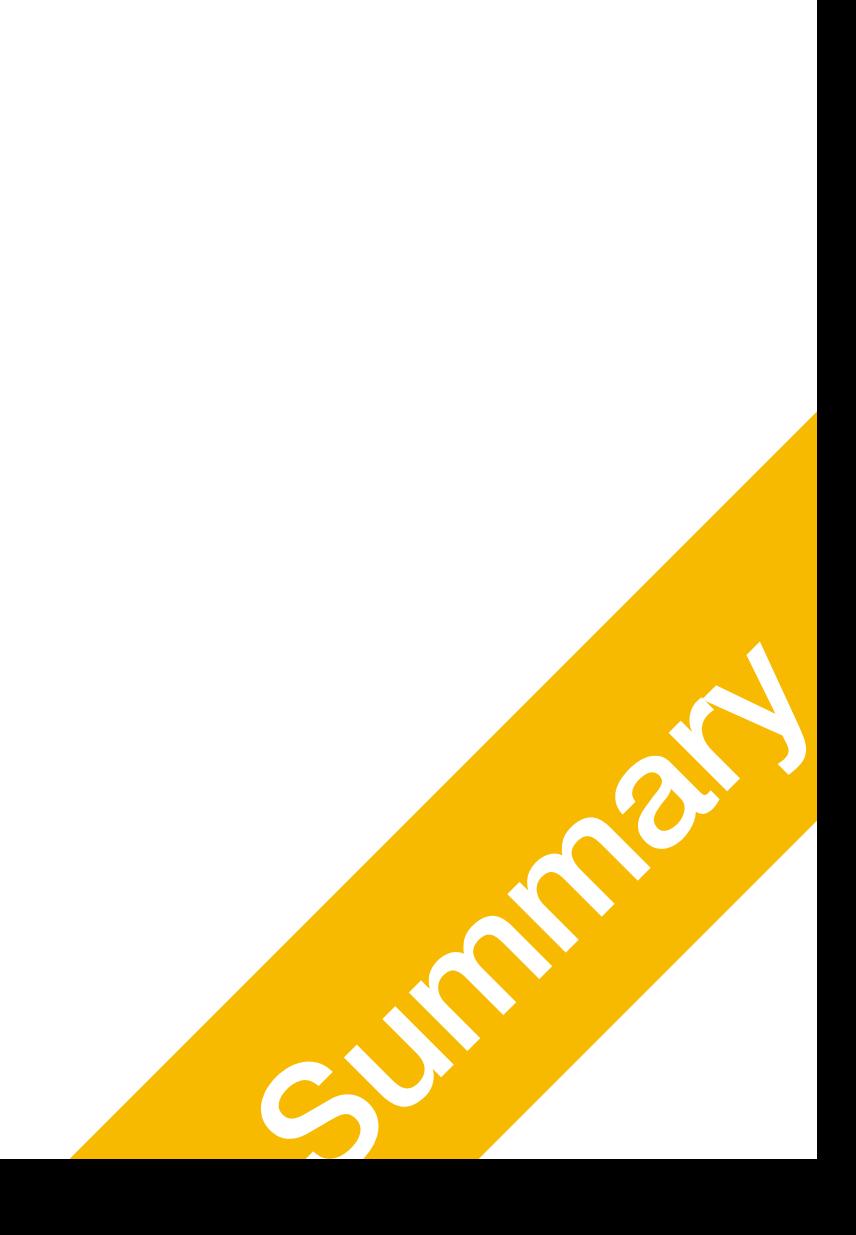

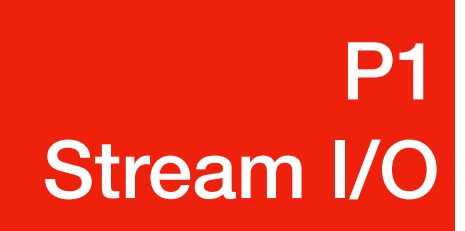

Including File I/O

- Computer: continuously processes information at a **sample rate** 
	- Monitor: refresh rate 60Hz 120Hz; HDMI TV 30Hz 60Hz (1Hz = 1 cycle per second)
	- Keyboard: 100 bytes per second, i.e. press key for a second, the computer sees 100 keys
		- >200 samples of 'i' -> single click<br>After 200, every 50 samples equal a single click

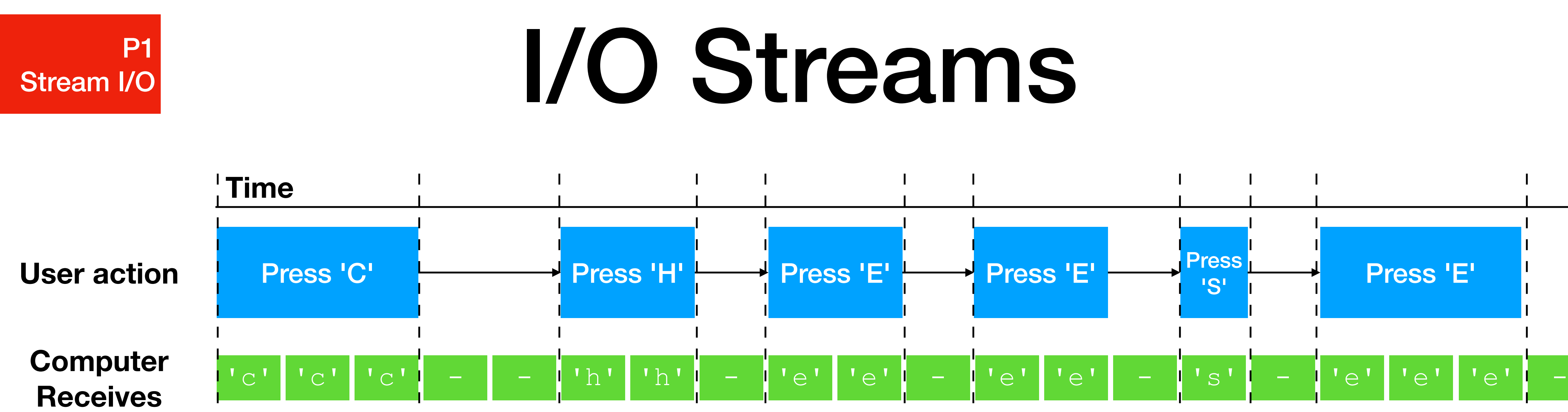

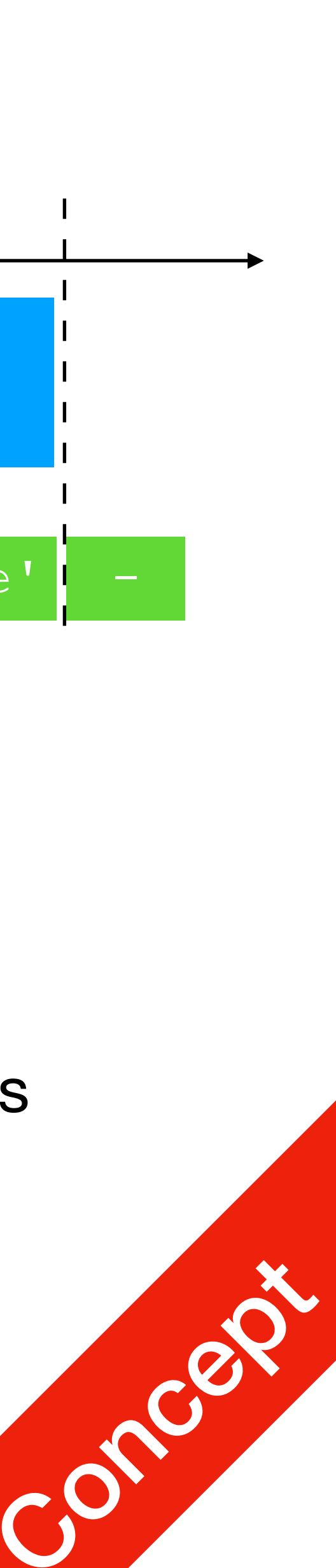

- **I/O Stream**: sequence of characters from source to destination
- **Input stream**: from an input device to the computer
- **Output stream**: from the computer to an output device

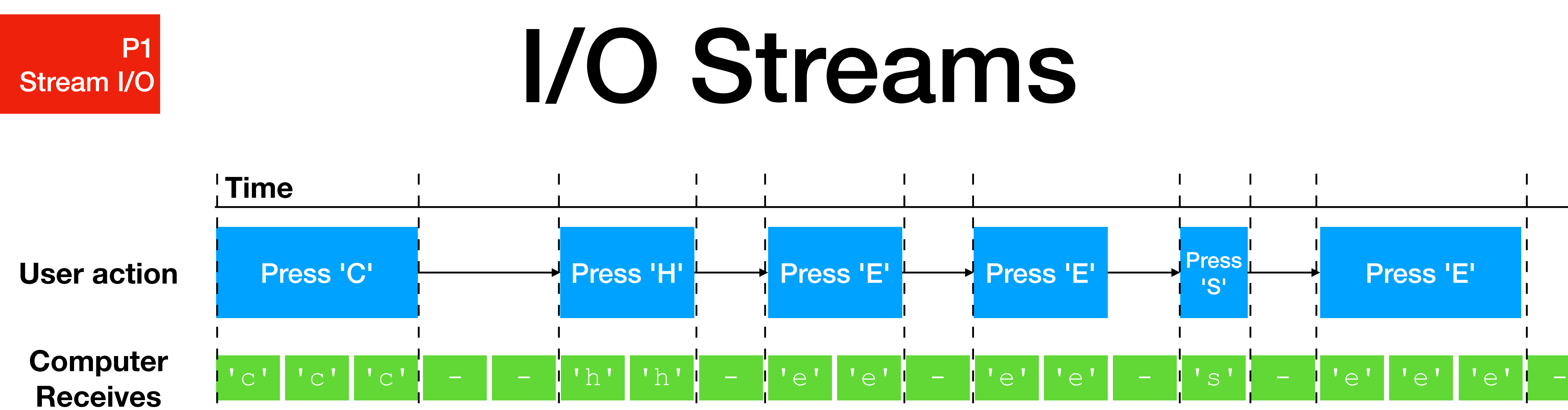

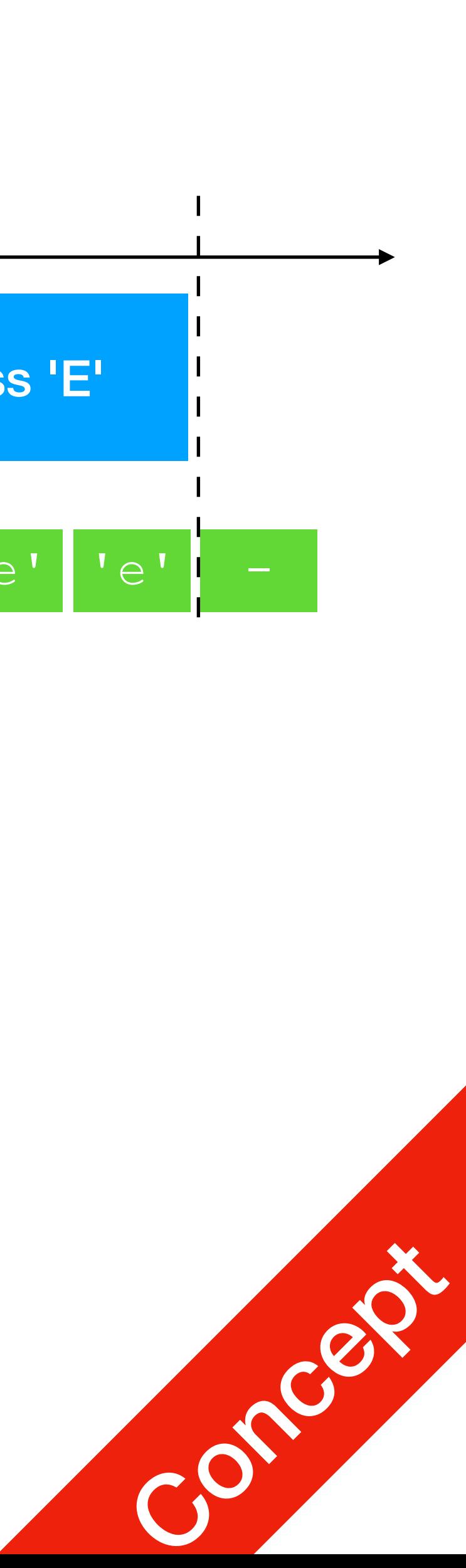

## I/O Streams

- iostream contains definitions of two data types for standard I/O
	- istream input stream
	- ostream output stream
	- Has two **variables** declared directly in iostream:
		- istream cin-stands for common input (stdin, keyboard)
		- ostream cout stands for common output (stdout, onscreen)
	- Operators: e.g. >>, << (these are functions/methods!)

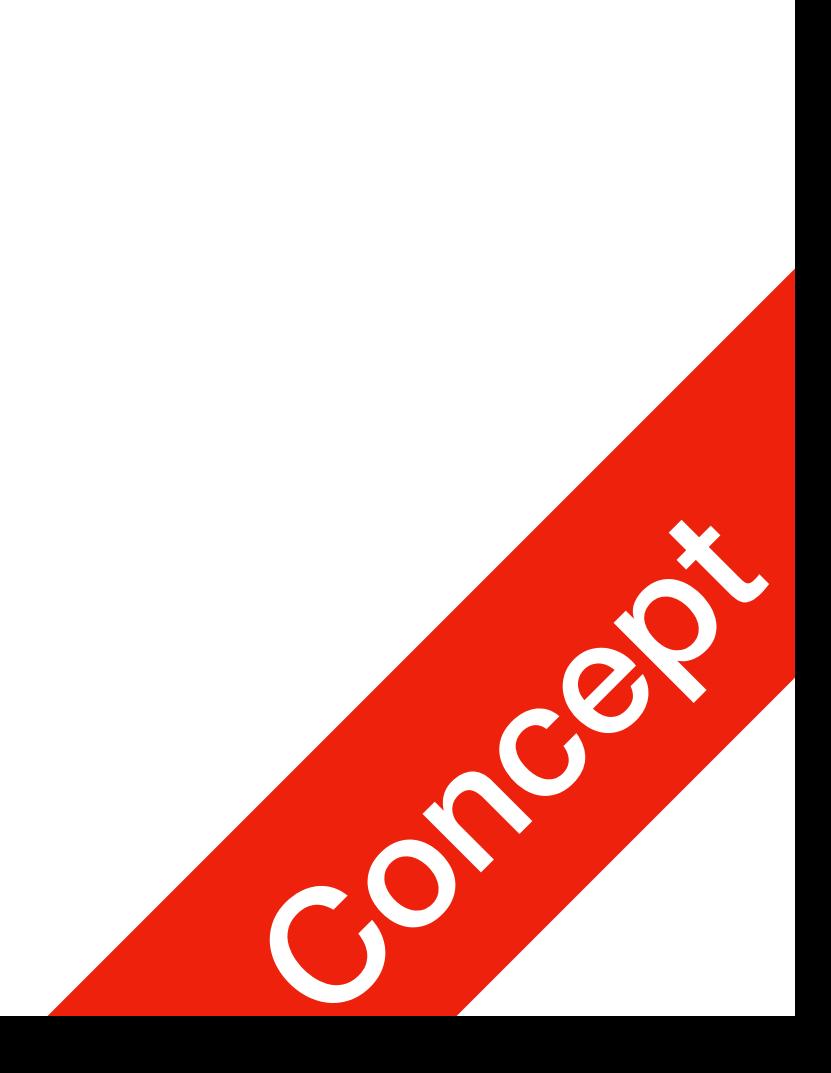

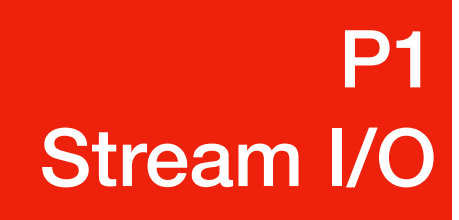

- The get function
	- Inputs next character (including whitespace)
	- Stores in memory location indicated by its argument
- Syntax

### cin and the get Function P1 Stream I/O

char varChar; cin.get(varChar);

- varChar is a char variable
- 

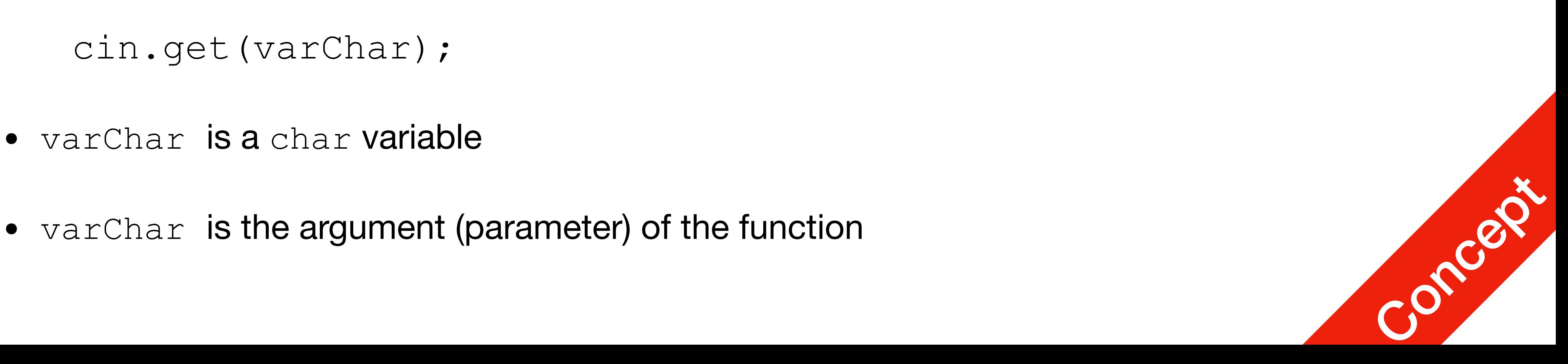

- ignore: discards a portion of the input
- Syntax
	- char stopChar; int m;
	- cin.ignore(m, stopChar);
- stopChar

• Ignore the next m characters or all characters until the character specified by

### cin and the ignore Function P1 Stream I/O

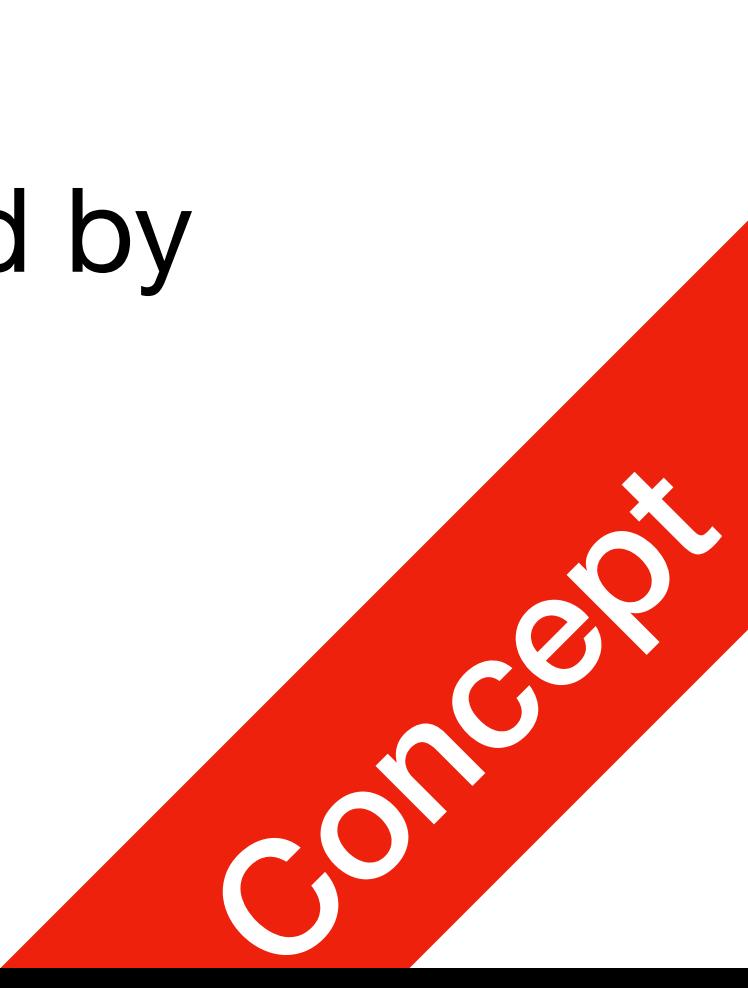

# File Input/Output

- Files are also treated as streams in C++
	- 1. **Include** fstream header stands for file stream
	- 2. **Declare** file stream variables ifstream class for Input stream, ofstream class for Output stream
	- 3. **Open** input/output sources using the variables e.g. actual files
	- 4. Use >>, <<, or other **I/O functions** Exactly the same as cin and cout
	-

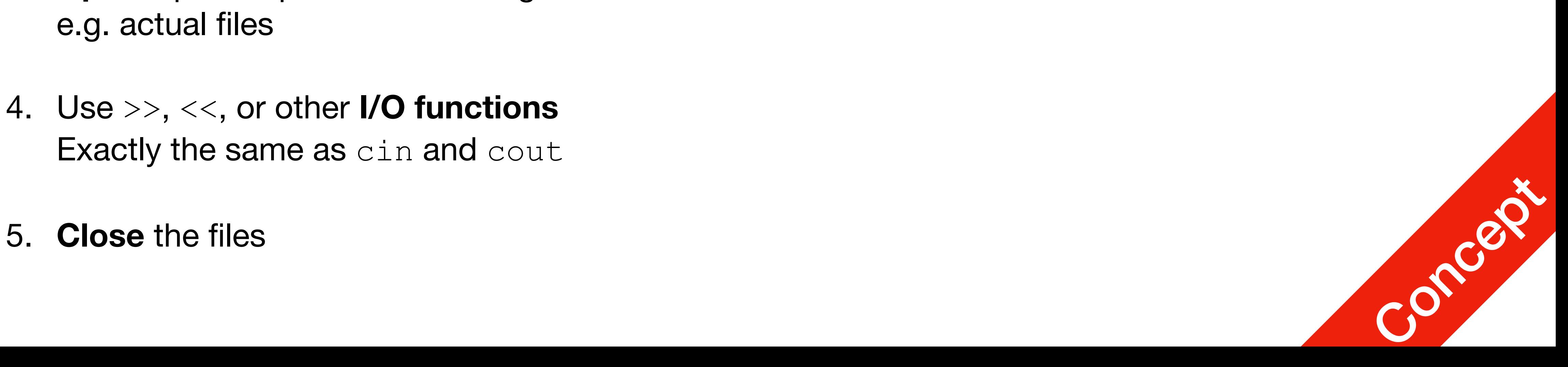

### File Input

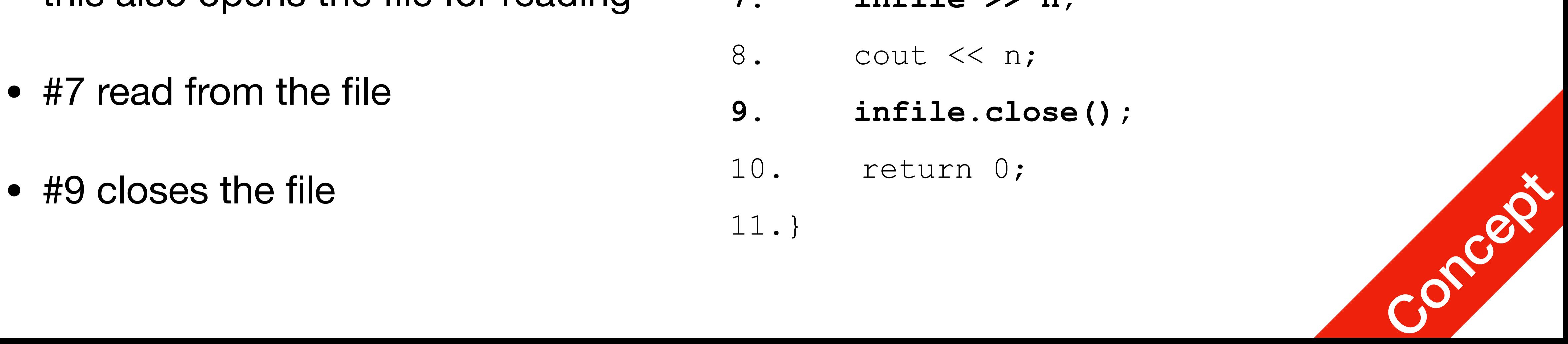

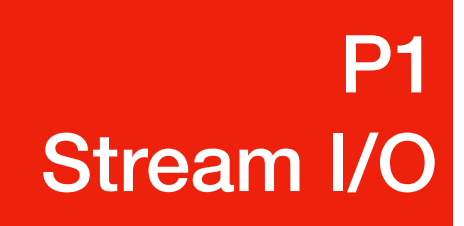

- #1: Include the header
- #3: all fstream stuff are under namespace std
- #6 declaring and initialising this also opens the file for reading
- #7 read from the file
- 
- **1. #include <fstream>**
- 2. #include <iostream>
- **3. using namespace std;**
- 4. int main() {
- 5. int n;
- **6. ifstream infile("1.txt");**
- **7. infile >> n;**
- 8. cout << n;
- **9. infile.close();**
- return 0;
- 11.}

## File Input

### **P1** Stream I/O

- Important Things!
	- Some compilers require the filename to be C string (Char Array) string fileName = "1.txt"; ifstream infile(fileName.c\_str());
	- Always check if the file was opened correctly ifstream infile("1.txt");
		- if (**infile.is\_open()**) infile >> n;
	- Always close the file after using

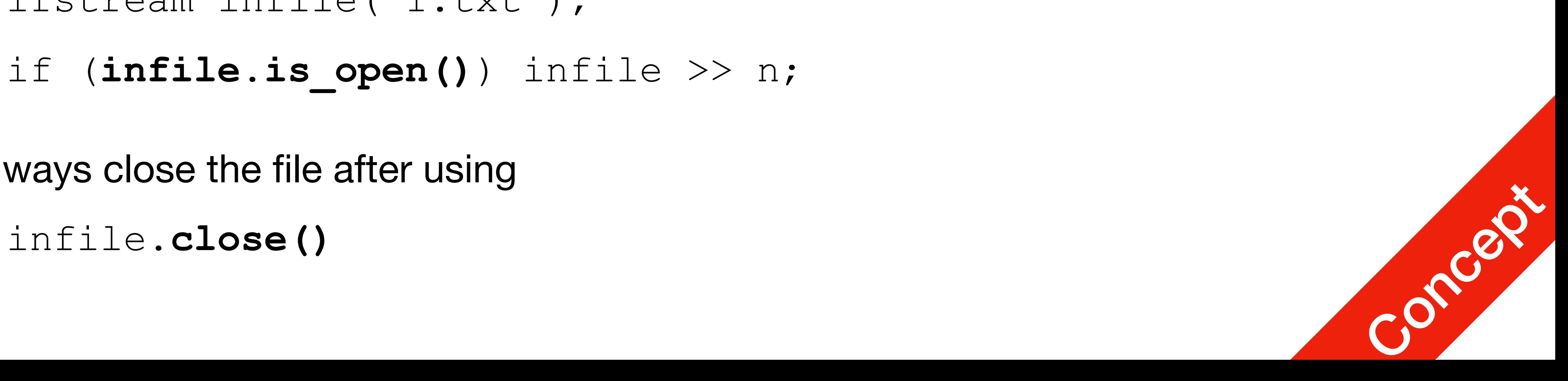

## File Input

cout << "File has reached its end!" << endl;

- Useful things
	- EOF: check if the file has reached the end (no more things to read) if (**infile.eof()**)
	- Read an entire line if (myfile.is\_open()) { cout << line << '\n'; } myfile.close(); }

### **P1** Stream I/O

while ( **getline(myfile, line)** ) { // line is string

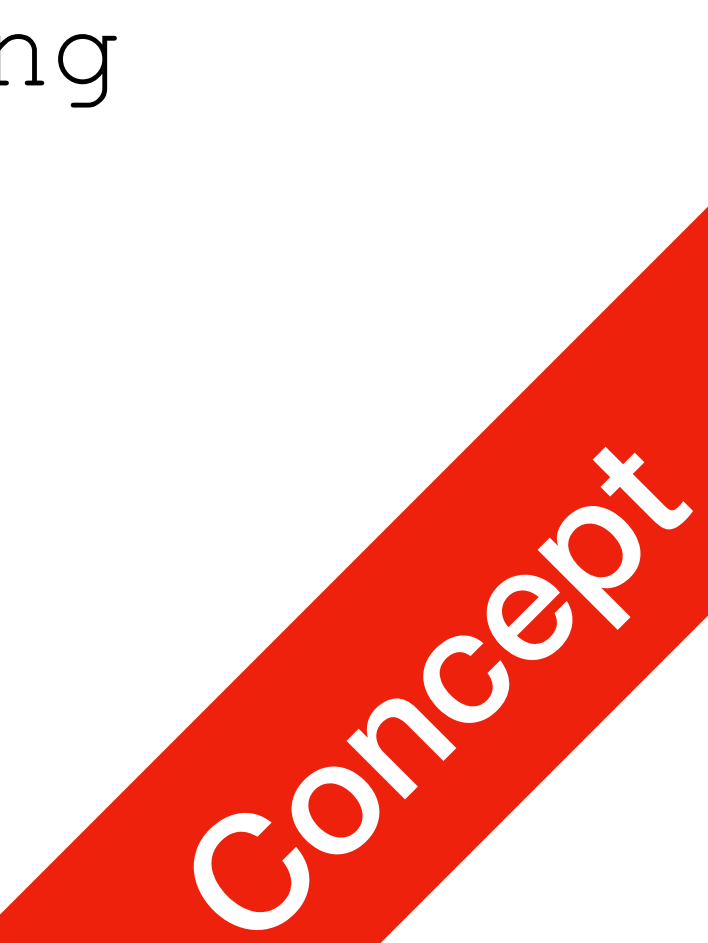

## File Output

- #1/3: same header and namespace
- #6 declaring and initialising this also opens the file for reading
- #8 write to the file
- #9 closes the file

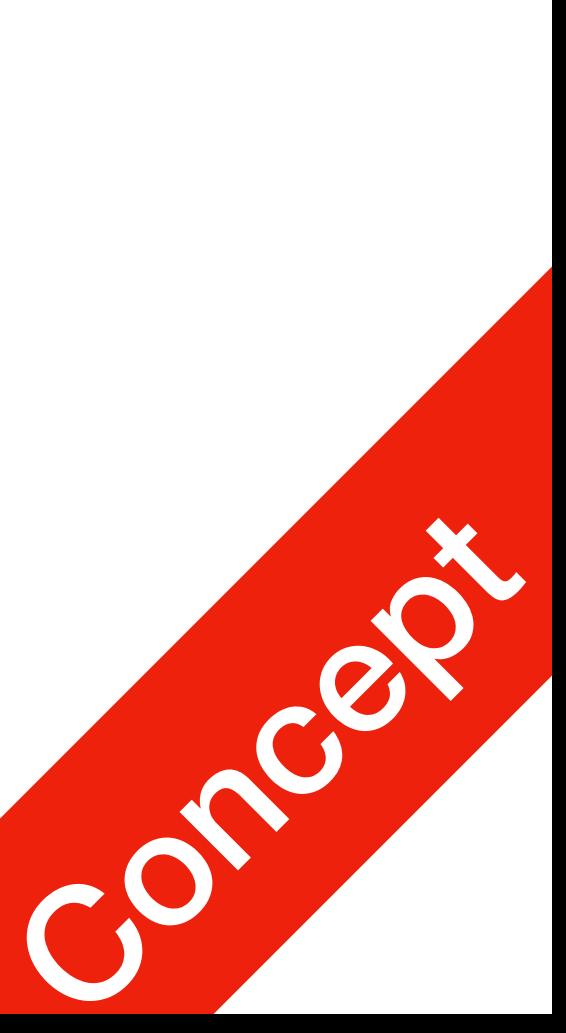

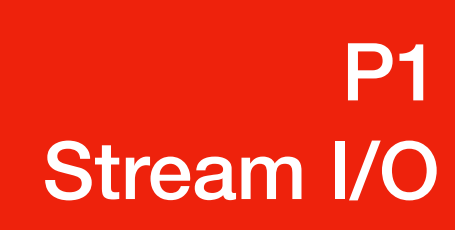

- **1. #include <fstream>**
- 2. #include <iostream>
- **3. using namespace std;**
- 4. int main() {
- 5. int n;
- **6. ofstream outfile("2.txt");**
- **7.** cin >> n;
- 8. outfile << n << endl;
- **9. outfile.close();**
- 10. return 0;

11.}

## File Output

**P1** Stream I/O

- Important Things!
	- Some compilers require the filename to be C string (Char Array) string fileName = "1.txt"; ofstream outfile(fileName.c\_str());
	- Always check if the file was opened correctly ofstream outfile("1.txt");
		- if (**outfile.is\_open()**) outfile << n;
	- Always close the file after using

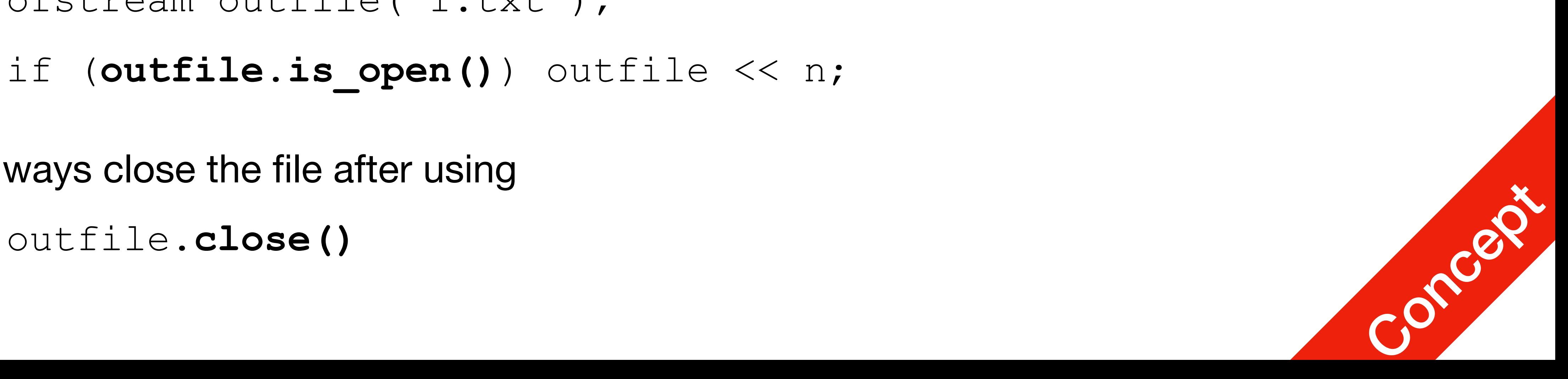

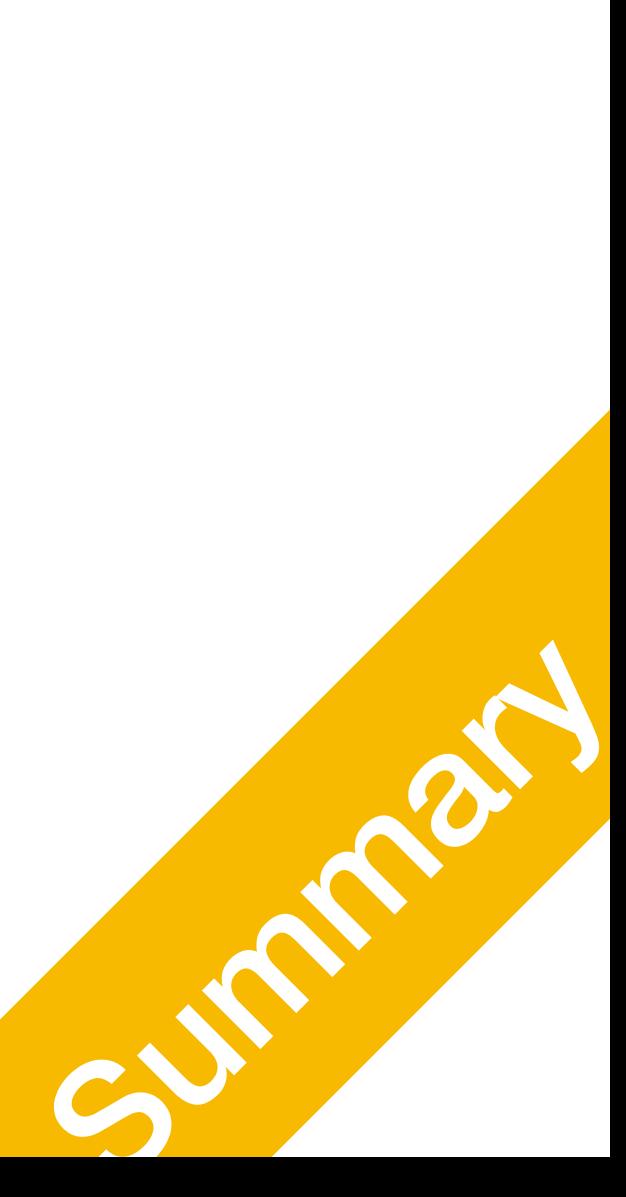

### ANSI escape sequences How to make your output look **COOL**

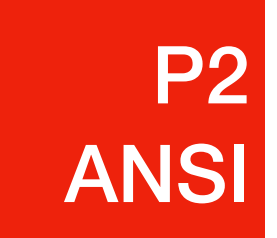

## Introduction to ANSI

- Standard for controlling signals for setting **cursor location**, **colour**, **and other options** on text terminals and terminal emulators
- 
- This only works on supported terminals! (including default ubuntu/macOS terminals, and iterm2)

• If you want your game to look cool on the terminal, you need to know this!

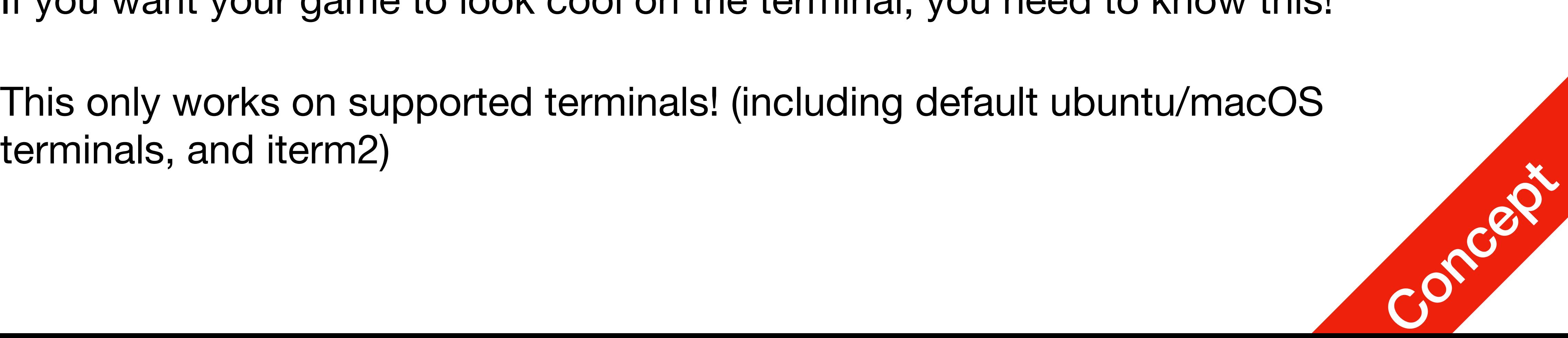

### P2 ANSI

- Control signals start with two special characters  $\cdot \setminus 033'$ , which is also the code for `Escape key`
	- There's multiple modes for subsequent things to do
		- For this lecture, we focus on colour and rewriting previous lines
	- Control Sequence Introducer: ' ['
		- Changing subsequent colour
		-

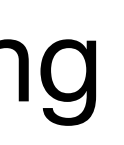

### ANSI Escape Sequence P2 ANSI

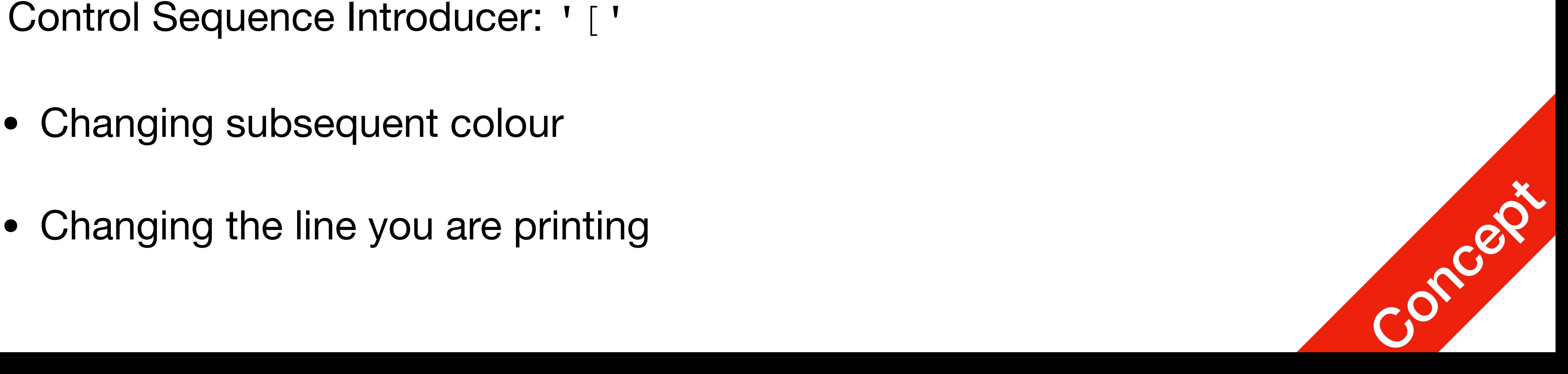

# Changing Colour

- Print the following string on screen "\033 [NNm" NN stands for the colour code
	- This changes the colour for all subsequent prints
	- Available options: text colour (foreground), background colour
	- Also: Bold, Underline, etc.
	-

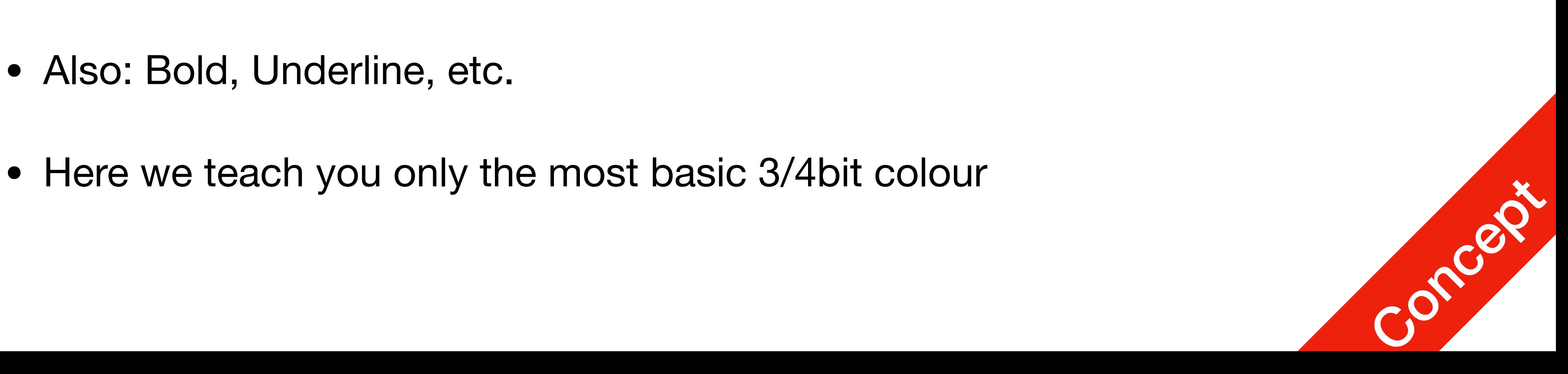

P2 ANSI

# Changing Colour

- Colour changes for ALL subsequent print, even after your programme exits.
- The control sequence itself doesn't get printed, only the normal text. This is because the terminal is interpreting the **RAW** text before displaying

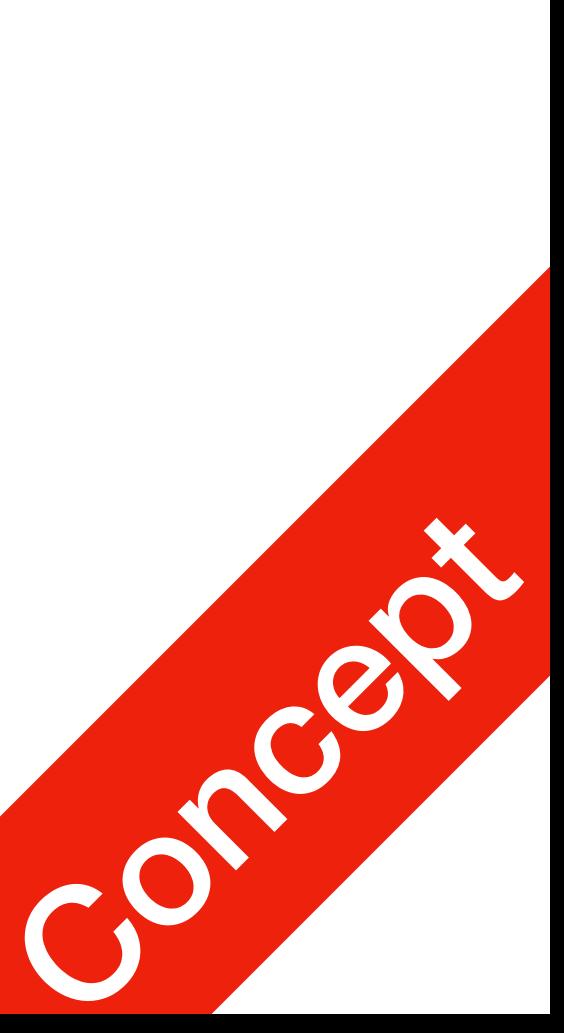

- 1. #include <iostream>
- 2. using namespace std;
- 3. int main() {
	- 4. cout << "Normal colour\n";
	- 5. cout << "**\033[31m**Code31\n";
	- 6. cout << "Same colour\n";
	- 7. cout << "Then, **\033[32m**Code32\n";
	- 8. cout << "**\033[35m**Code35\n";
	- 9. cout << "**\033[1m**Bold\n";
	- 10. cout << "**\033[0m**Back to norm\n";
	- 11. return 0;

12.}

ANSI

## <sup>P2</sup> 3/4 bit Colour Code

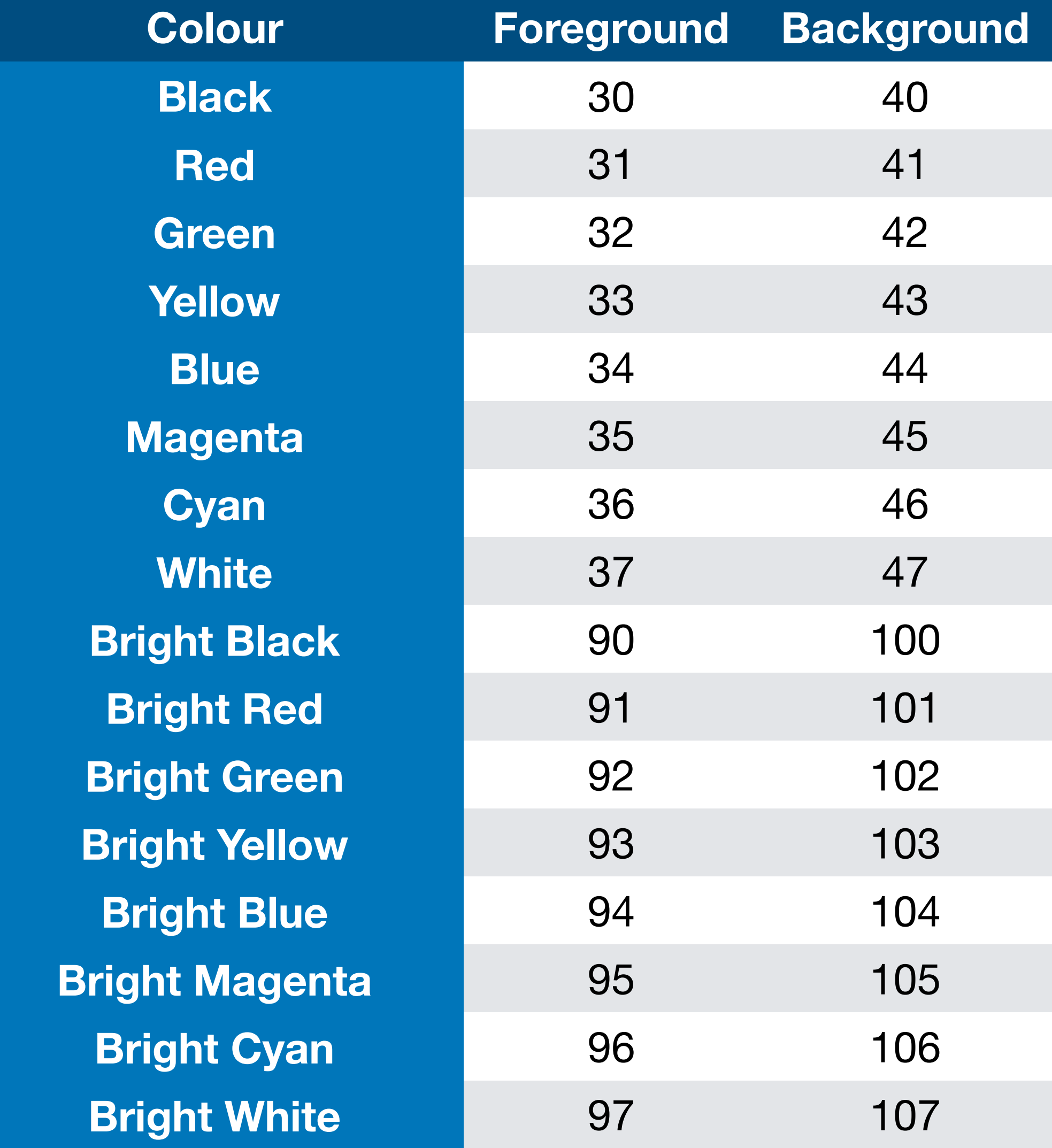

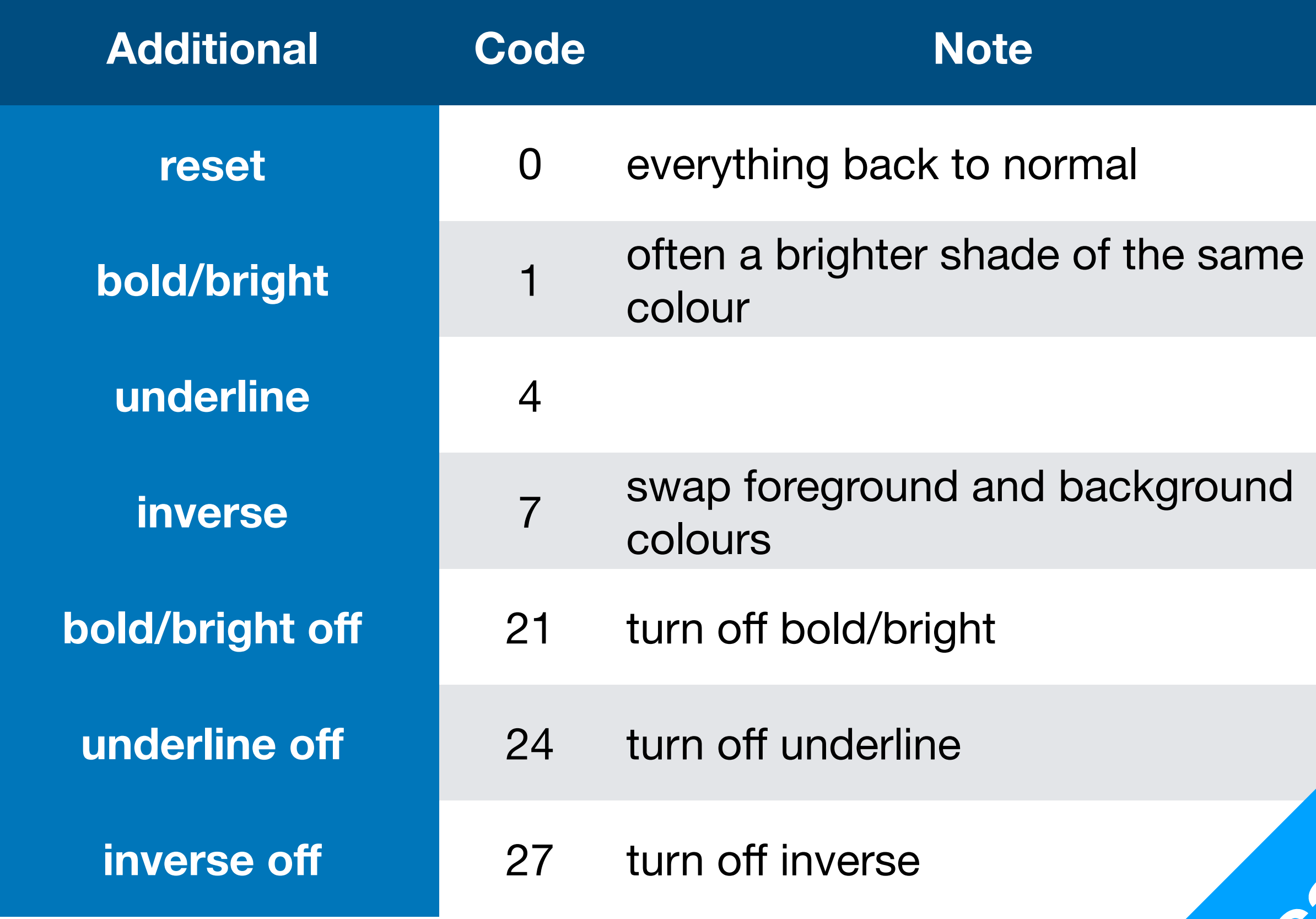

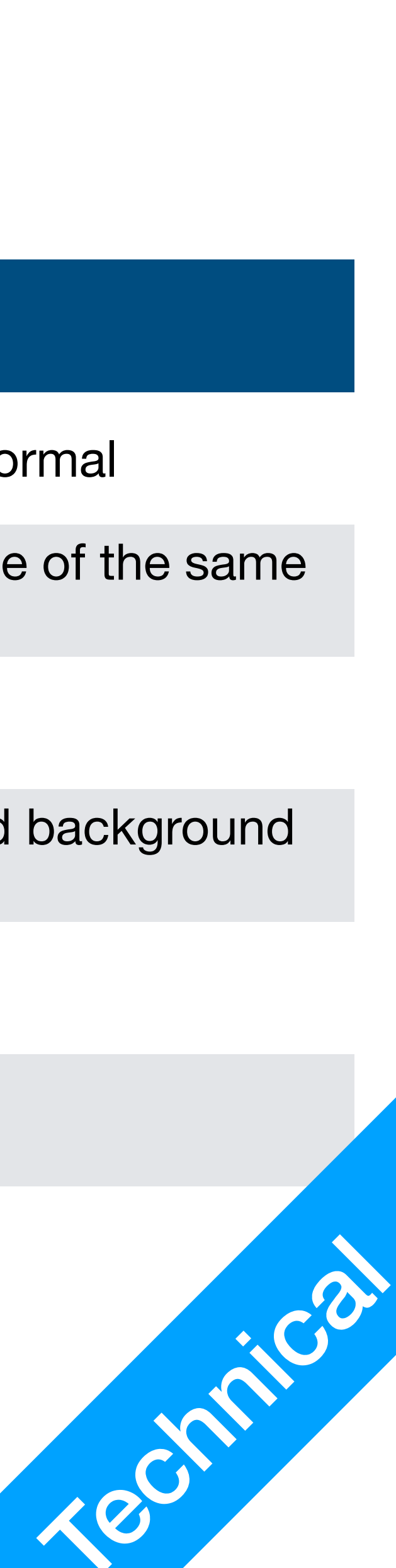

### Overwrite previous lines

- After printing the initial map, you might want to change it after the character moves instead of printing the map again.
- Cursor position: where the next input/output character will be printed on screen
	- Move cursor position up: "\033[1A"
	- Clean the current line (and move the cursor to the left): " $\log 39$  [2k"

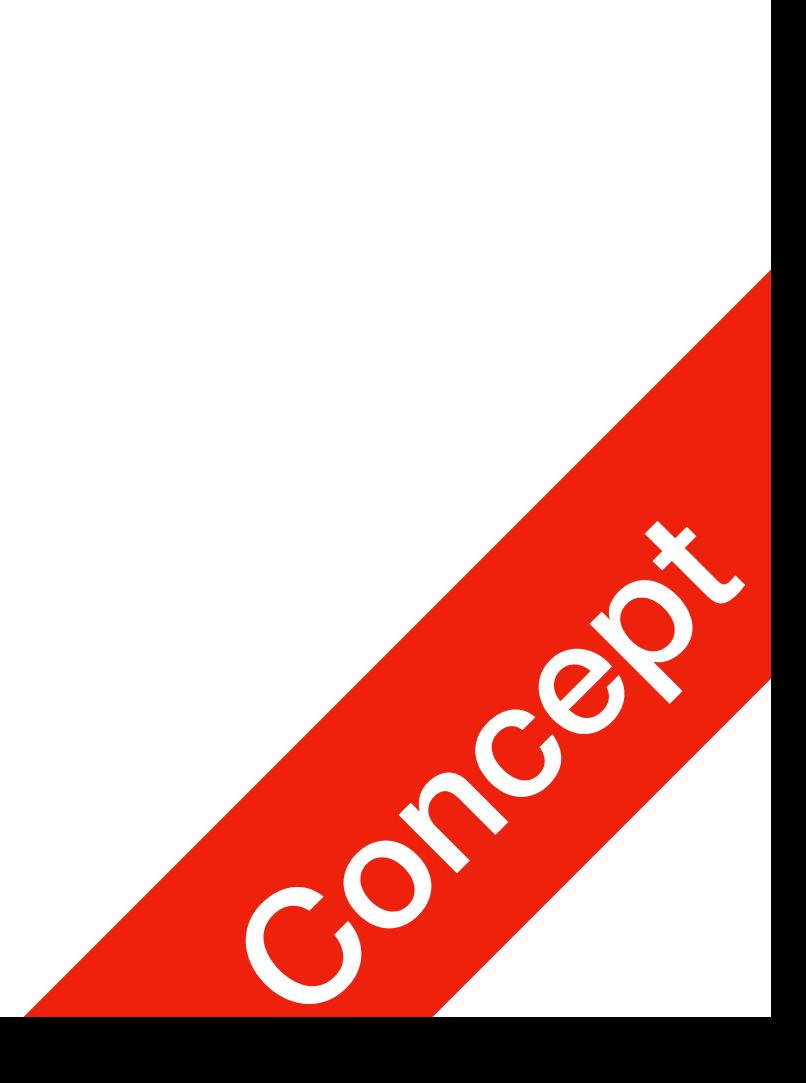

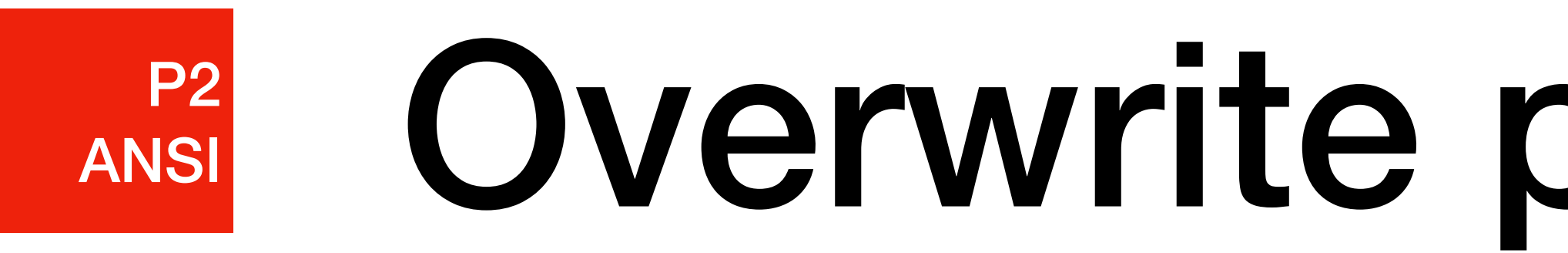

- Movement: key pressed, programme do not wait until `enter` to proceed
- Do not print typed key
- Requires terminal to enter raw stty mode!

### Read single char and not Print P2 ANSI

system("stty raw");

system("stty opost");

• Return to normal

```
system("stty cooked");<br>
System("stty cooked");
                                                   #include <iostream> 
                                                   using namespace std; 
                                                   int main() { 
                                                      cout << "Press any key to continue..." << endl; 
                                                      // Set terminal to raw mode 
                                                     system("stty raw");
                                                      system("stty opost"); 
                                                      // Wait for single character 
                                                     char input = getchar();
                                                      // Echo input: 
                                                      cout << "--" << input << "--"; 
                                                      // Reset terminal to normal "cooked" mode 
                                                      system("stty cooked"); 
                                                      // And we're out of here 
                                                      return 0; 
                                                   }
```
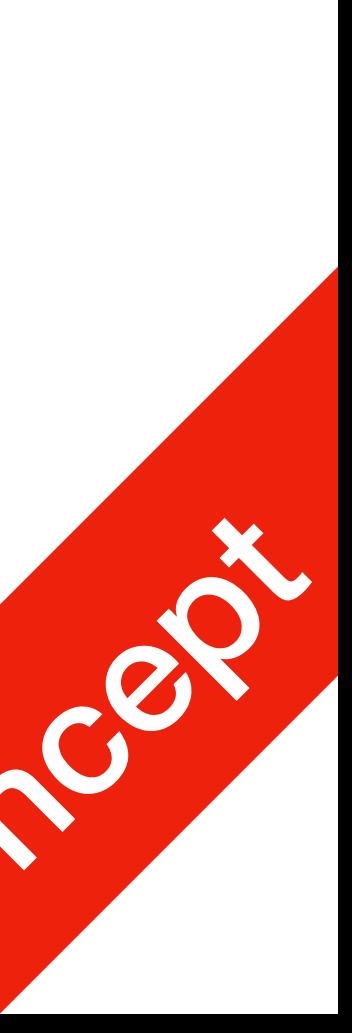